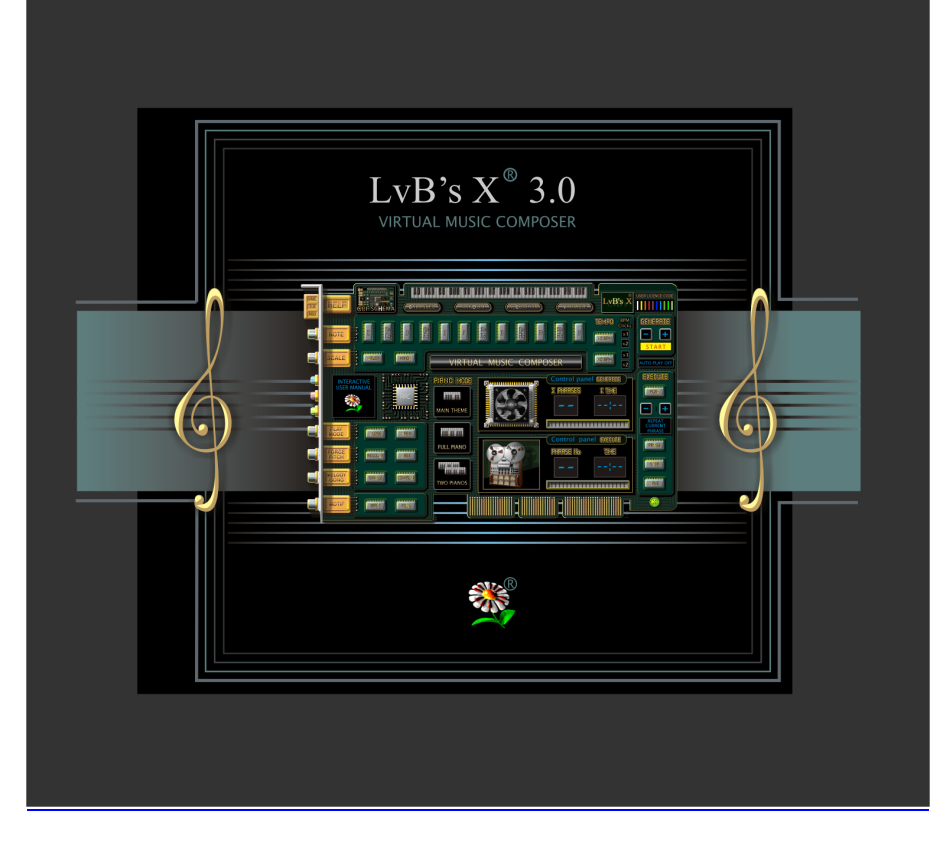

#### **Introduction**

Virtual Music Composer is Music Motif Maker!

The software incorporates an easy-to-use program for songwriters, composers, musicians, producers, performers. This software is designed to create legal and authorized music.

The author's rights of the music composed by Virtual Music Composer are legally your property!

Virtual Music Composer is a user-friendly program and can be easily used by those with no prior knowledge or understanding how to make music with a computer.

Using the basic rules of notation, Virtual Music Composer allows you to create the basic part of a song, by developing the motif into the phrase.

The program is based on algorithms originally developed by "LvB's X".

### **Copyright**

#### **Any similarities with other music scores are accidental.**

Saving files (Mix.wav, Piano.wav, Arr.wav, Piano.mid and Log.txt) enables the creator to have the motif/phrase serve as a legal and authorized score. The exclusive performance right of the copyright owner is unlimited.

#### **Start**

### **The only thing to begin composing music is to choose settings you prefer and click START.**

When "DONE", click PLAY.

Every 32 seconds (tempo 60 bpm) or 21,5 seconds (tempo 90 bpm) you will recognize a new musical phrase (follow display PHRASE No:). This created phrase becomes a NEW & ORIGINAL MOTIF for YOUR new song. Generally, every new generated wave file contains from 5 to 95 new phrases, depending your settings.

## **Configuration**

Minimal display resolution 1024x768. Win 2000/XP/2003/Vista. Up to 1.5GB disk space for temporary files. More CPU and RAM is better (especially for decreasing timing required for WORKING/GENERATE/PROCESSING mode).

## Installation

After installation (it takes 650MB), two new folders will be created: "Lvbsx" folder in the Program Files. Then, in "Lvbsx" folder will be created the second folder "ARCHIVE".

## **Features**

Virtual Music Composer is an extremely helpful program. In the process of composing program it presents an unlimited source of new phrases as well as give you an inspiration for your new song.

Virtual Music Composer is capable of creating a basic motif or phrase of "any-as-yet-unwritten-song" as well as a basic motif or phrase of "any-song-alreadywritten" also.

It's up to the user to make the distinction between "written" and "unwritten"!

Yes, the purpose of this software is looking for "as-yet-unwritten-song"! In meantime, while waiting for those new songs to arrive, it's really exciting to hear when the machine does exclusively human work!

You have to experience this adventure!!!

Virtual Music Composer features an exceptional simple interface. It's easy to use without drop menus/submenus, hidden options. number settings, or sliders/knobs... Everything is in front of you!

Program Settings

NOTE, SCALE & TEMPO: musical settings

PLAY MODE, FORCE PITCH, MELODY/SONG and MOTIF: components of the program's algorithm.

ARC registers: basic modes to develop the motif into a phrase (options: BALANCED, RANDOM, ALGORITHM, VARIABLE).

APD register: advanced mode to develop the motif into a phrase (option ON/OFF only).

GENERATE & EXECUTE: When you open program, you must choose START. Otherwise, you will not be able to continue: all EXECUTE buttons are inactive (EXIT will be the only option).

IMPORTANT: When exiting or closing the program, the files will automatically be DELETED. Unless your files are saved (in this moment four temporary files), reselecting START (NEW ONES) will terminate your previous files and replace it with the new ones (still temporary files).

 When you are listening to the new phrases ( depending on your settings – from 5 to 95 phrases) and want to save current phrase, click SAVE in PAUSE or during PLAY mode which will take you to the ARCHIVE folder. The program will save it, by default, in five separate files:

1a) YYMMDD\_HHMMSS\_**mix\_xx**.wav (Phrase No\_XX),

- 2a) YYMMDD\_HHMMSS\_**piano\_xx**.wav (Phrase No\_XX),
- 3a) YYMMDD\_HHMMSS\_**arr\_xx**.wav (Phrase No\_XX),

(XX phrase without Main Piano Thema)

4a) YYMMDD\_HHMMSS\_**piano**\_**xx**.mid (Phrase No\_XX),

 5a) YYMMDD\_HHMMSS\_**log**.txt (saves all data for the specific phrase; gives you all data code for complete authorship).

**XX** – number of the phrase that you just saved.

To save the entire version of this session, click SAVE in STOP mode. The program will save it in five separate files (all phrases):

1b) YYMMDD\_HHMMSS\_**mix**.wav (with all actual settings),

2b) YYMMDD\_HHMMSS\_**piano**.wav (single piano mode),

3b) YYMMDD\_HHMMSS\_**arr**.wav (all phrase without Main Piano Thema)

4b) YYMMDD\_HHMMSS\_**piano**.mid (single piano mode).

5b) YYMMDD\_HHMMSS\_**log**.txt (data code for authorship).

These modes of saving are independent.

Log.txt is the same file (5a=5b)

The program takes the current date and time from the computer (YYear-MMonth-DDay-\_HHour-MMinute-SSecond).

By default, the program ONLY allows the mix.wav to play (as temporary file will be deleted to save disk space).

BPM clicks are only help to listen to it.

THE INTERFACE CLOCK and PHRASE No. is for the purpose of "where it is to be found" the favorite part (in case of editing/extracting manually - to take out a certain part of the file). In the help file there is a list with "Cut Points for Editing".

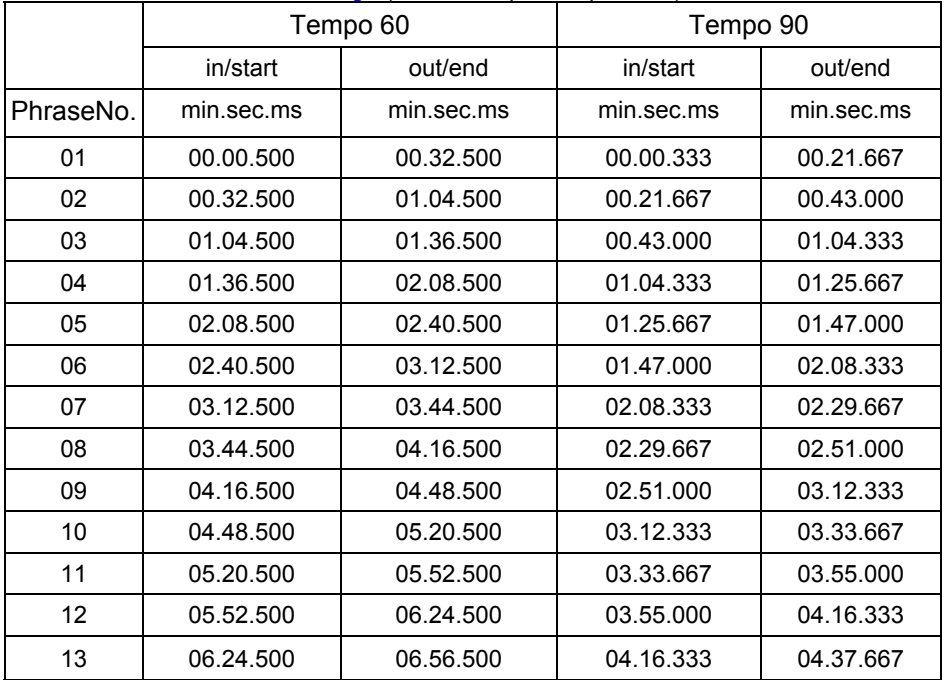

# Cut Points For Editing (included up to 45 phrases)

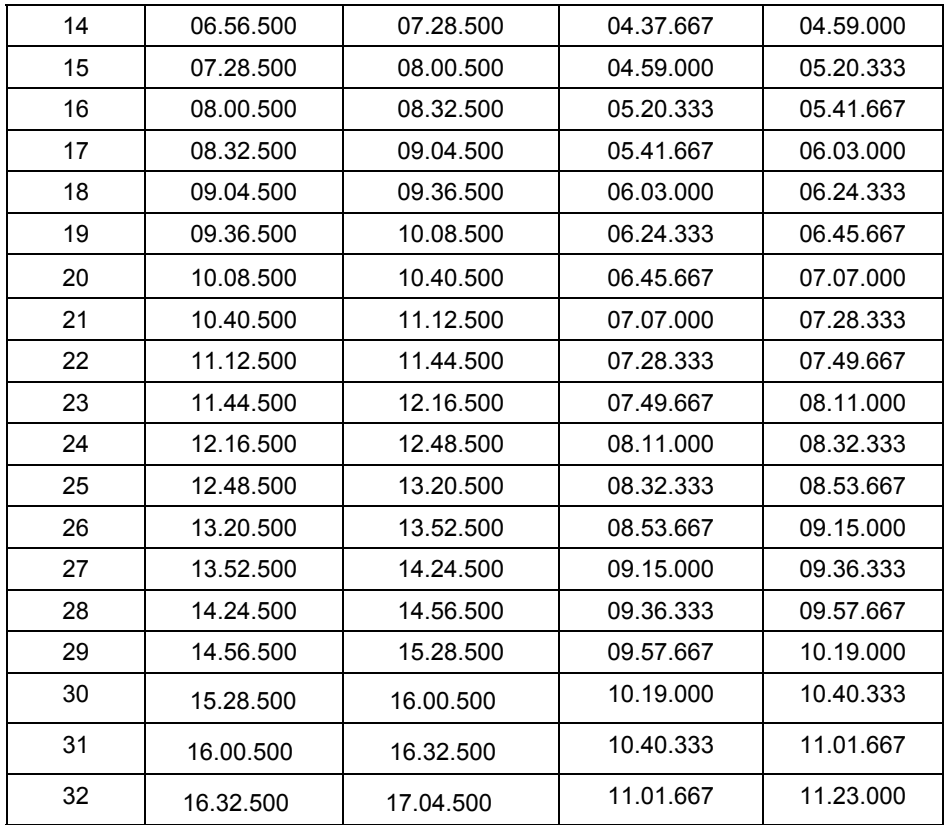

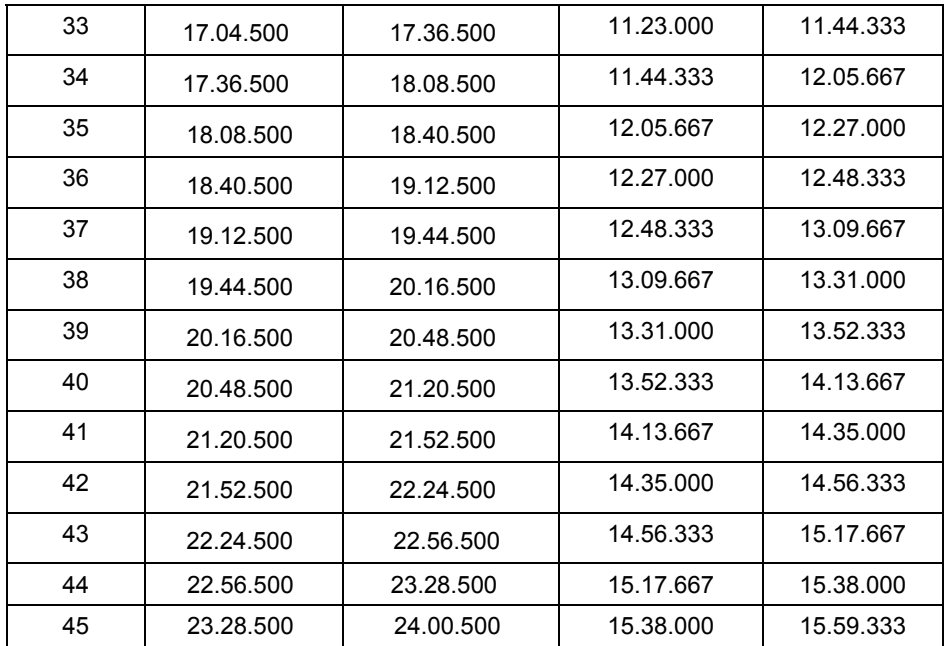

…

# **Versions**

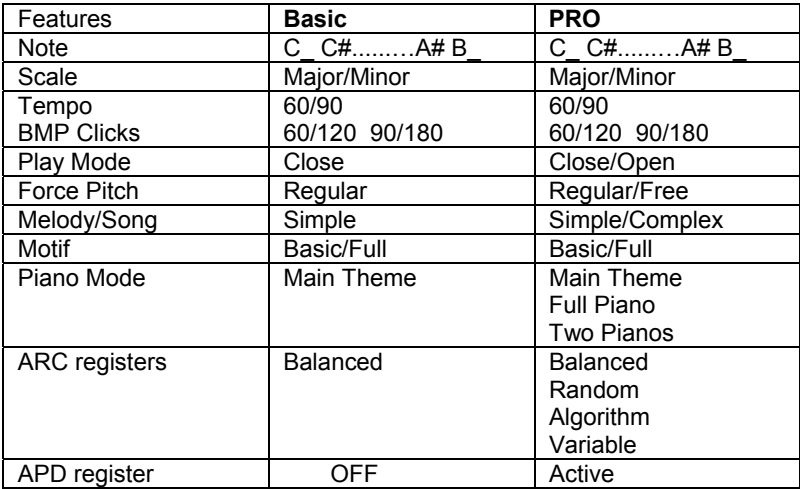

# **Shortcuts**

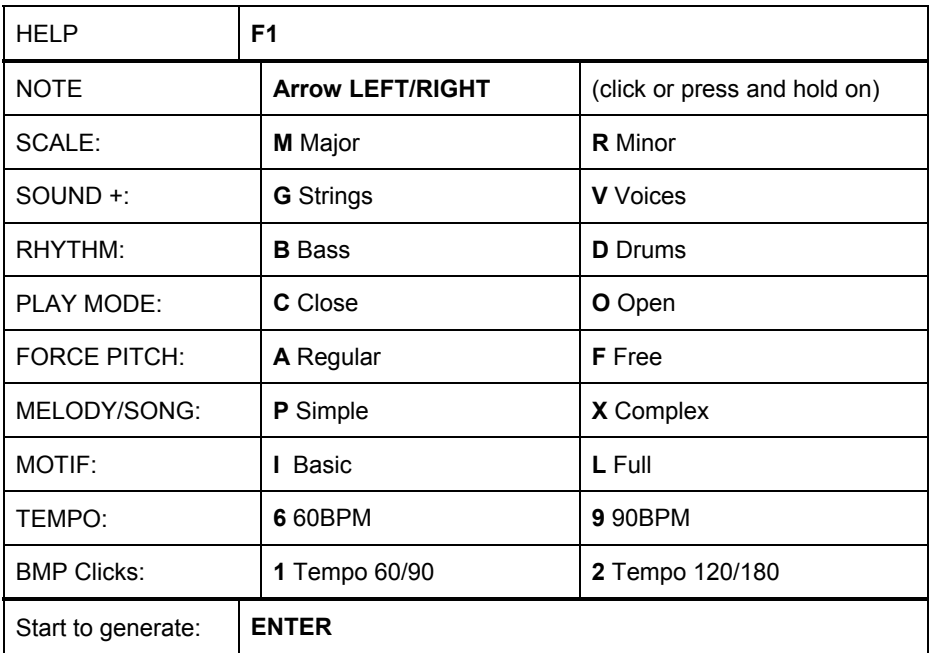

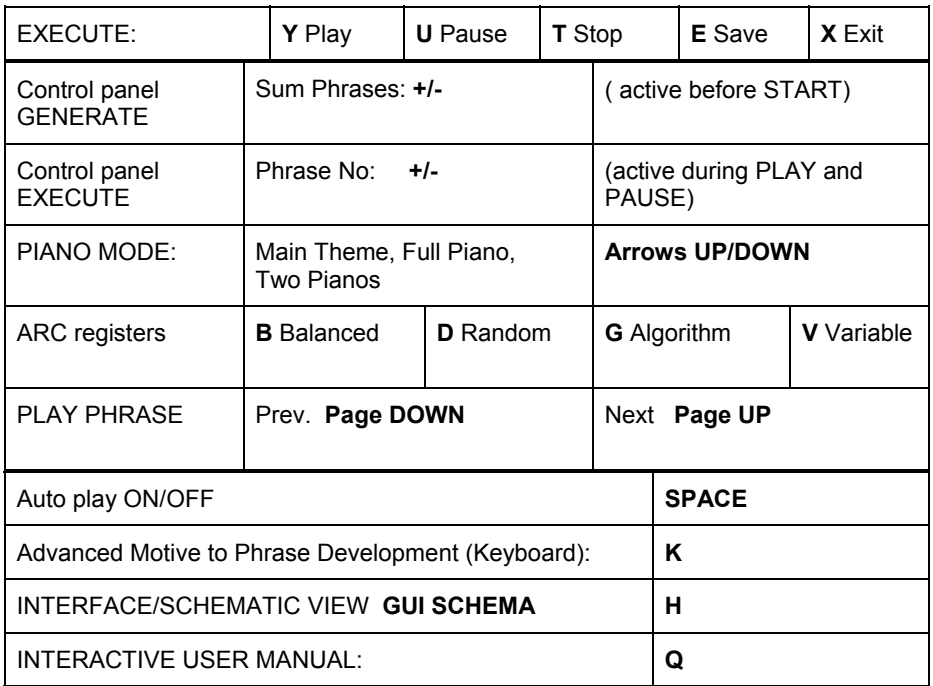

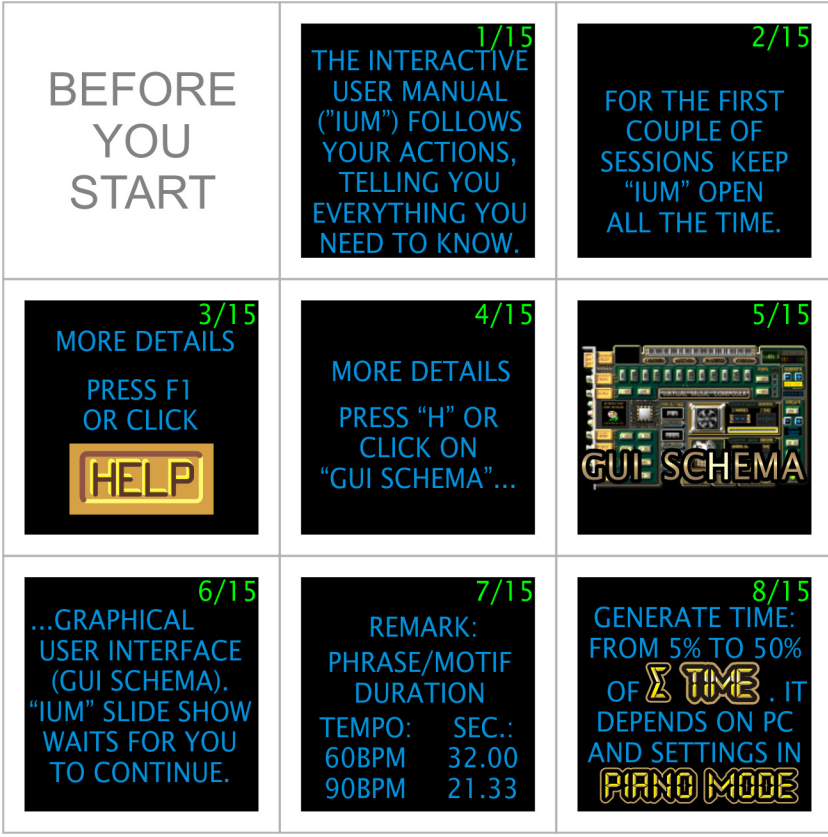

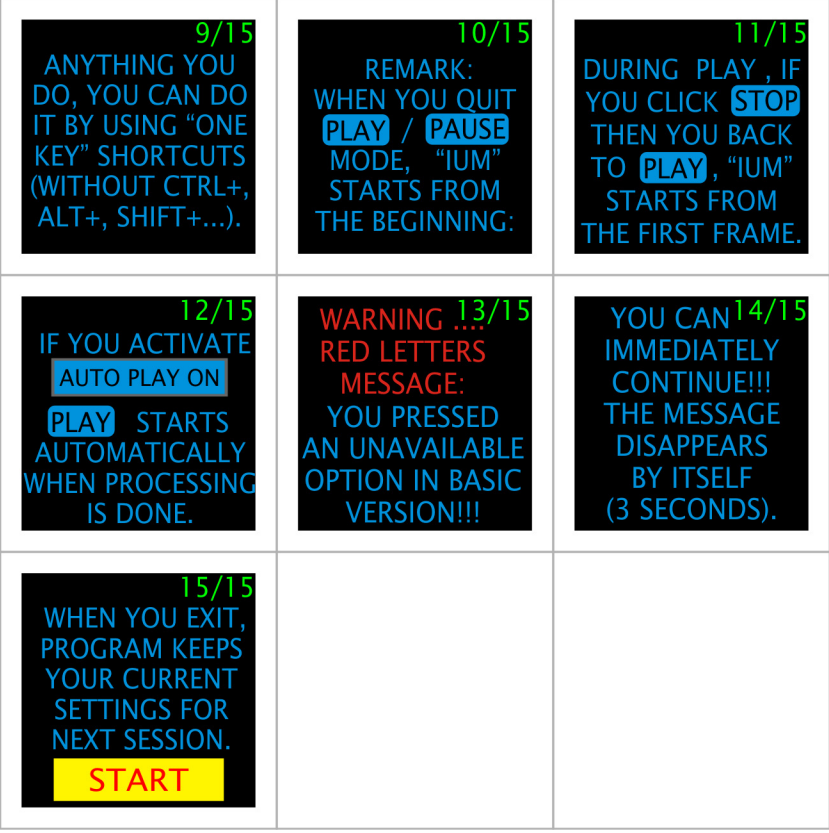

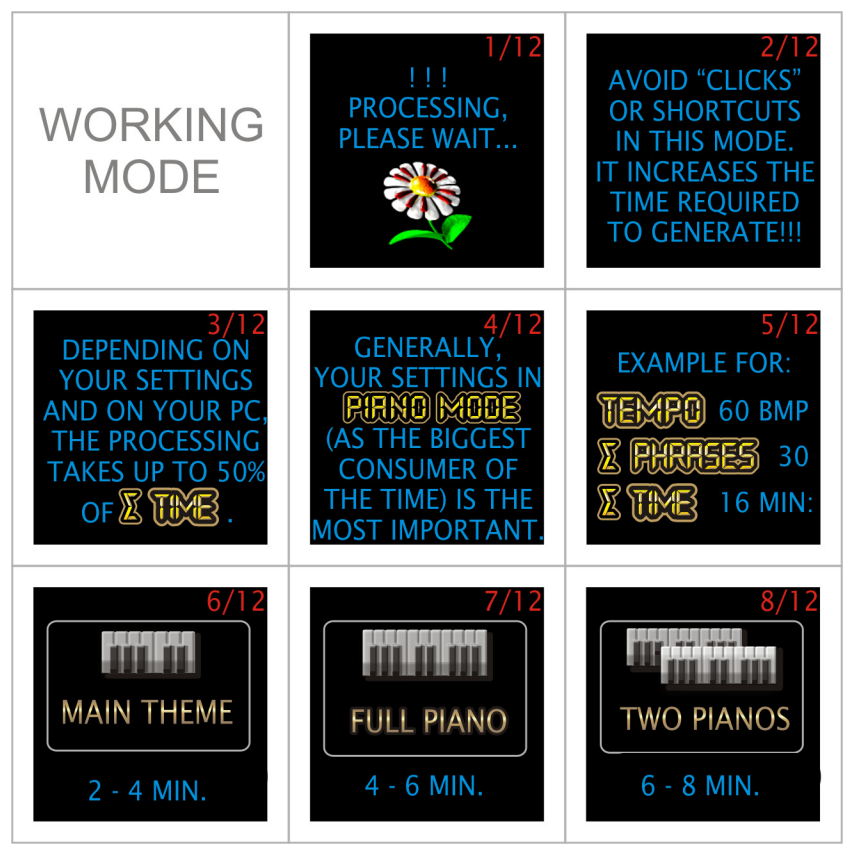

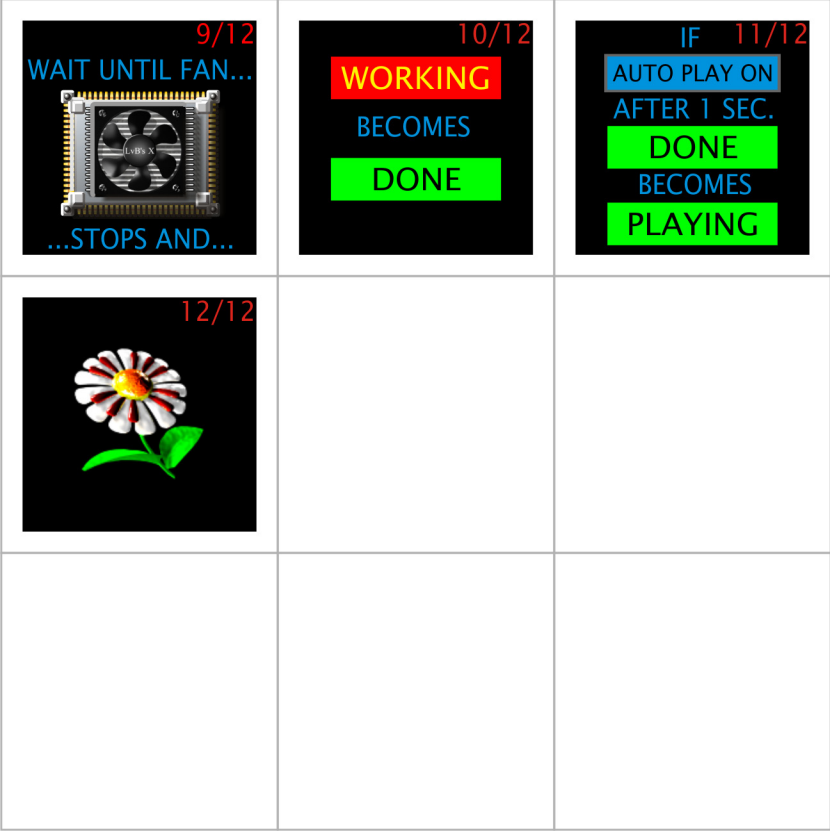

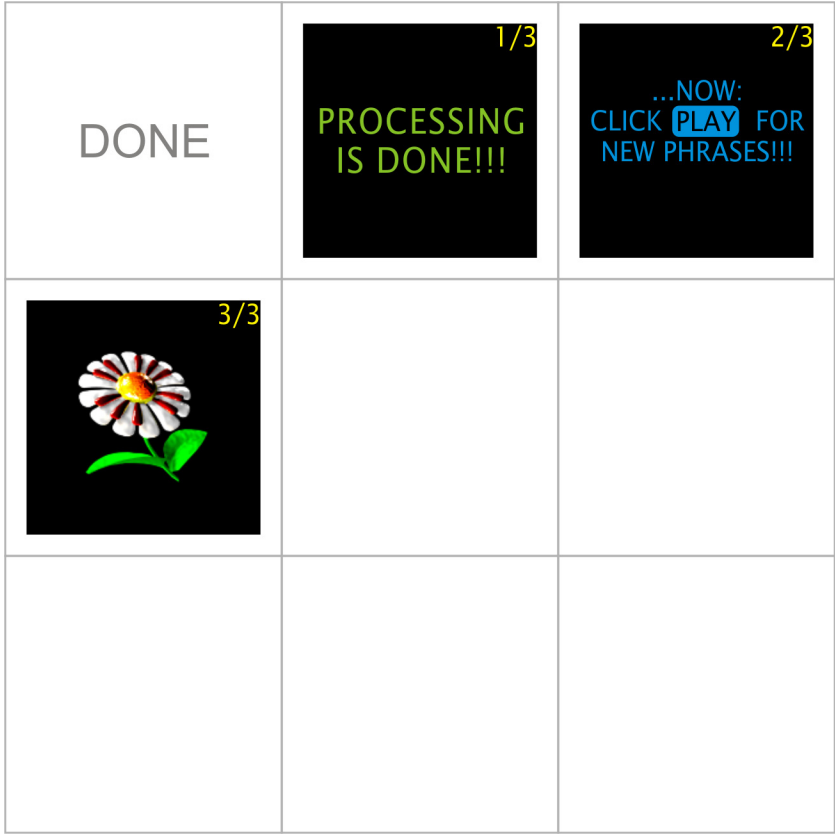

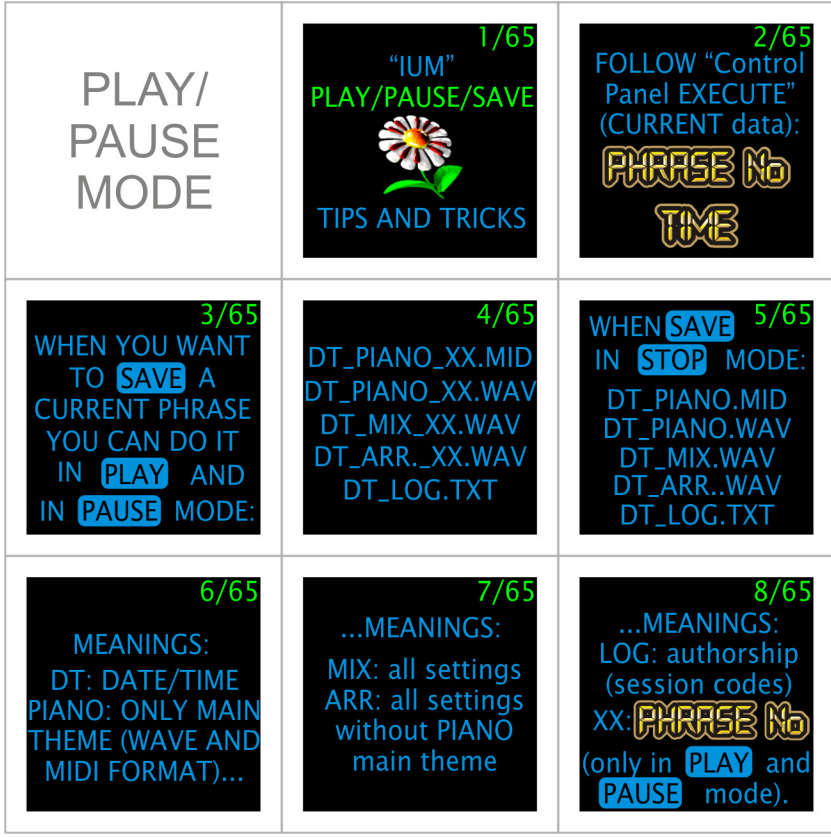

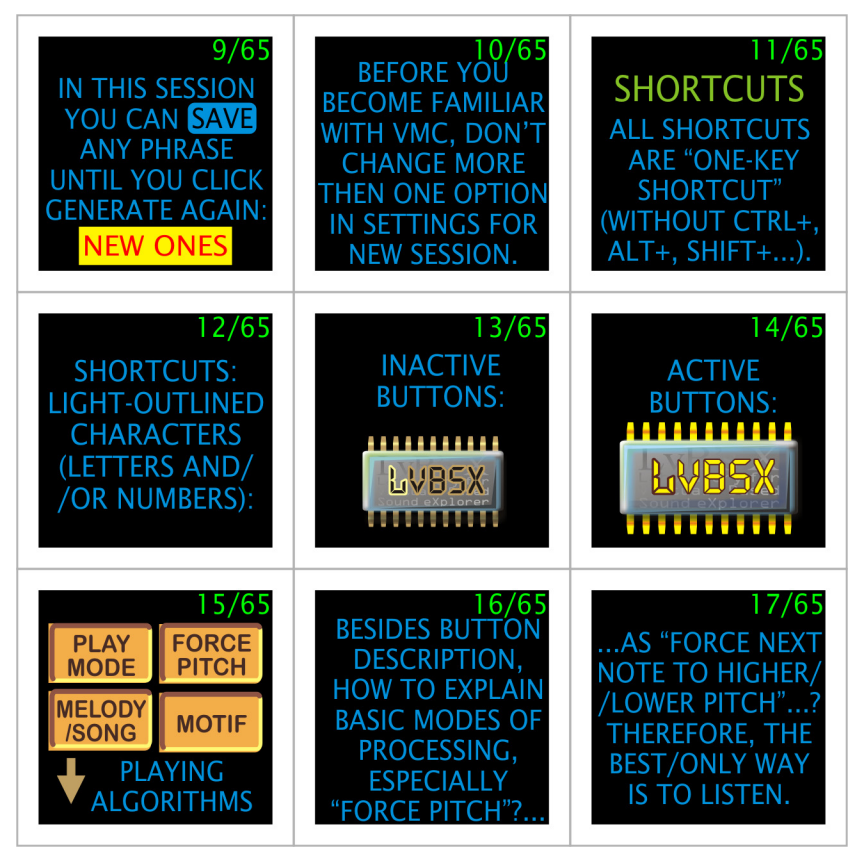

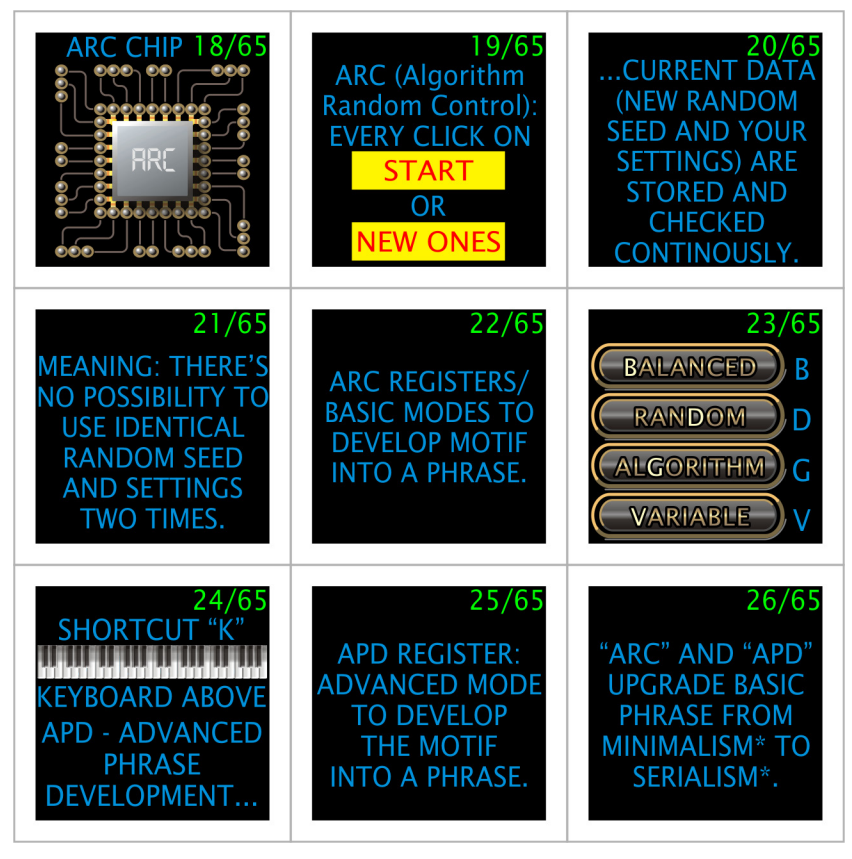

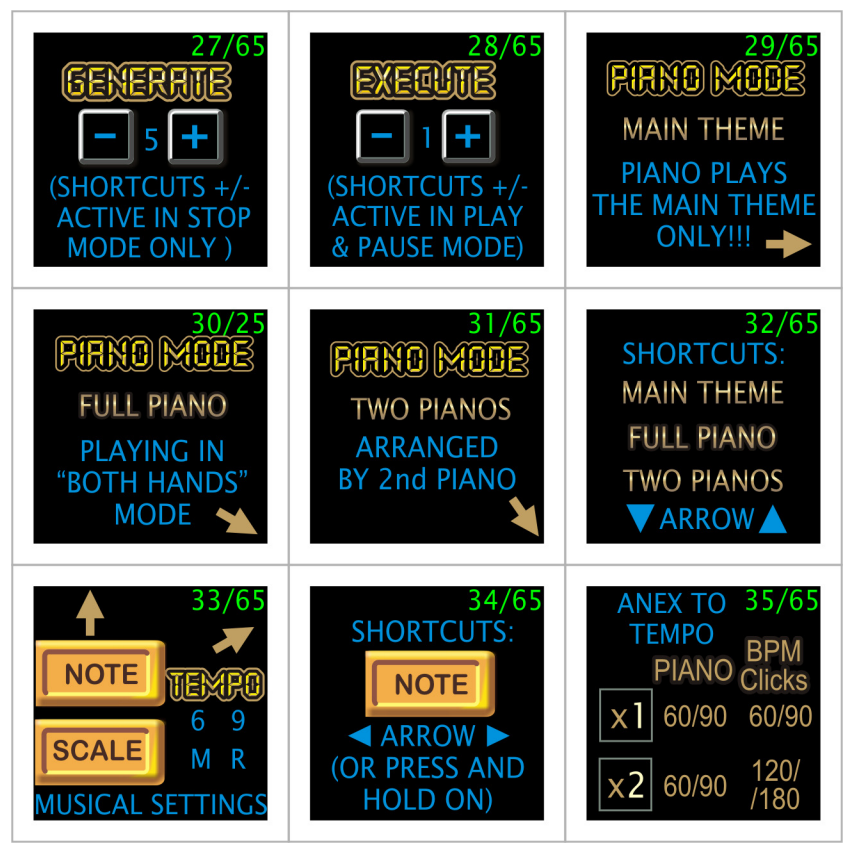

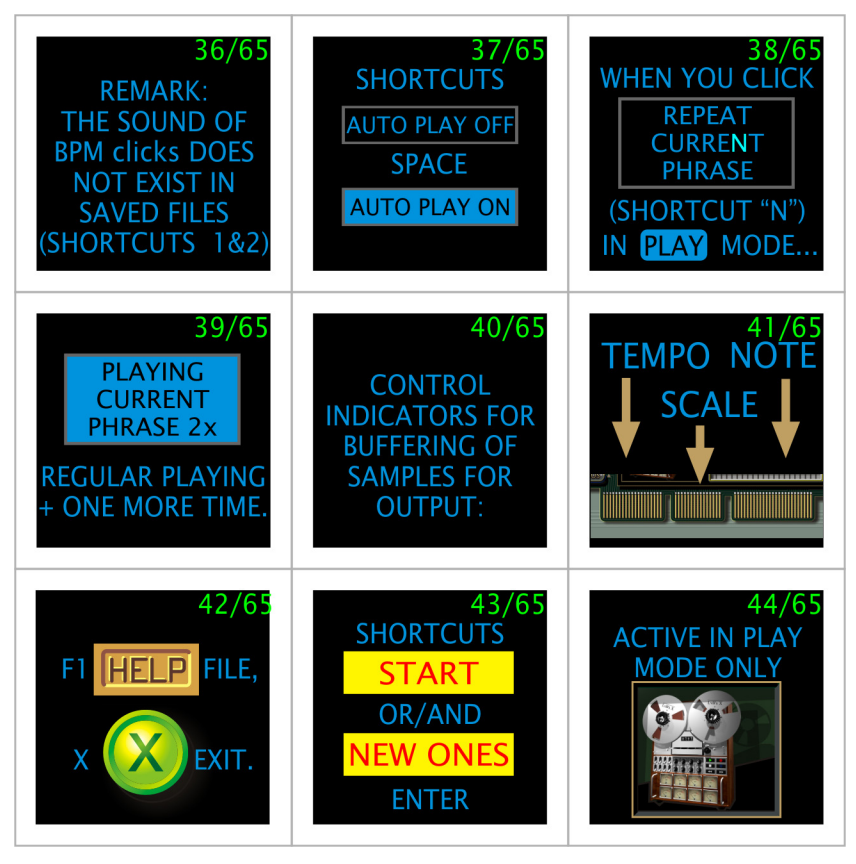

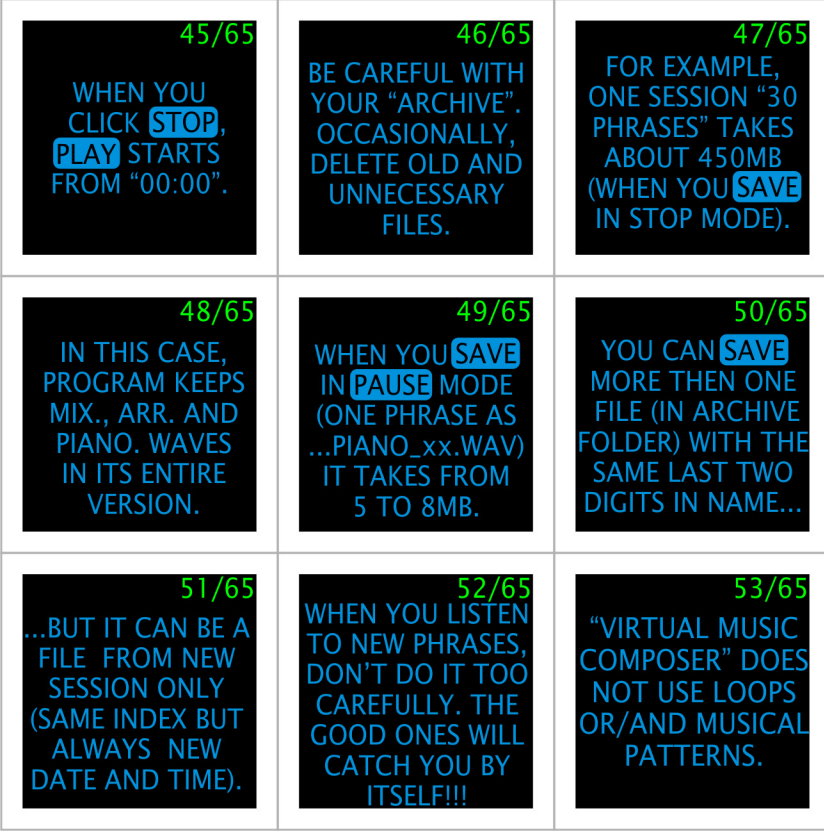

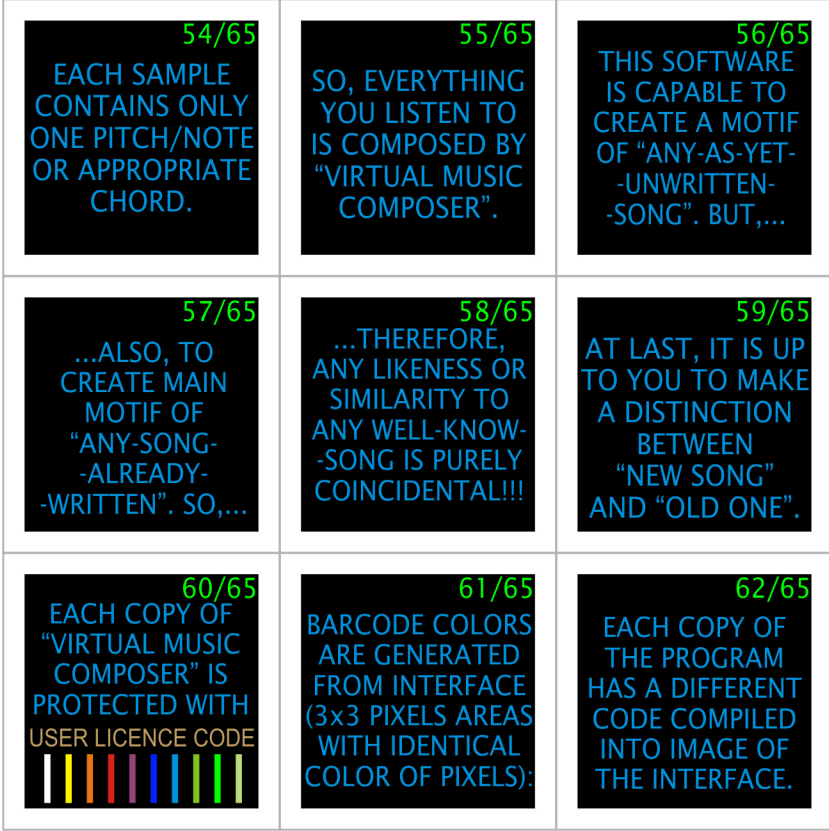

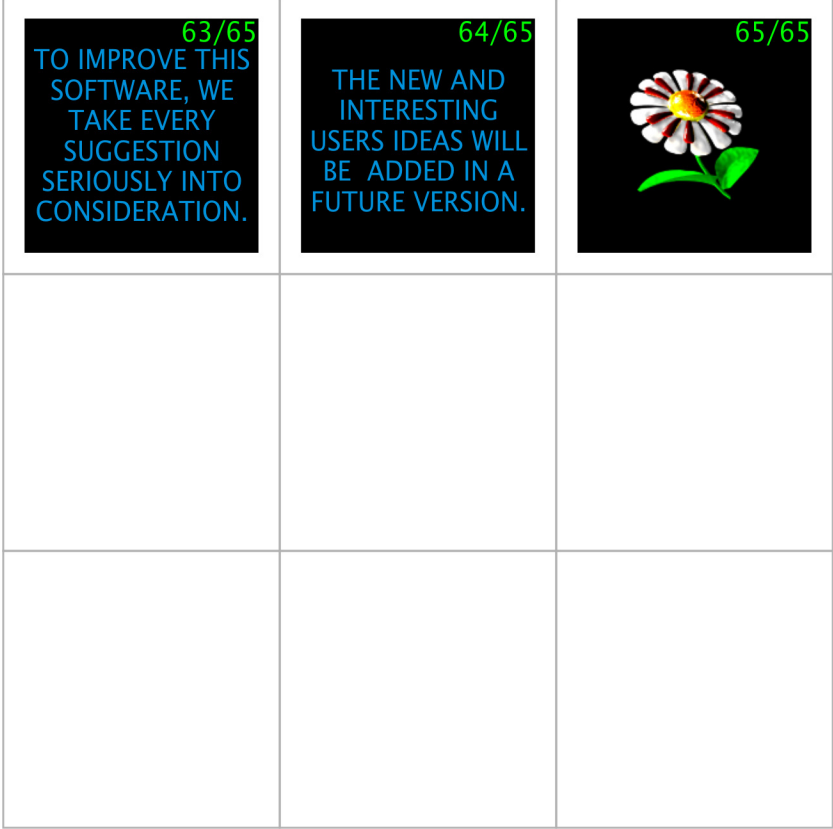

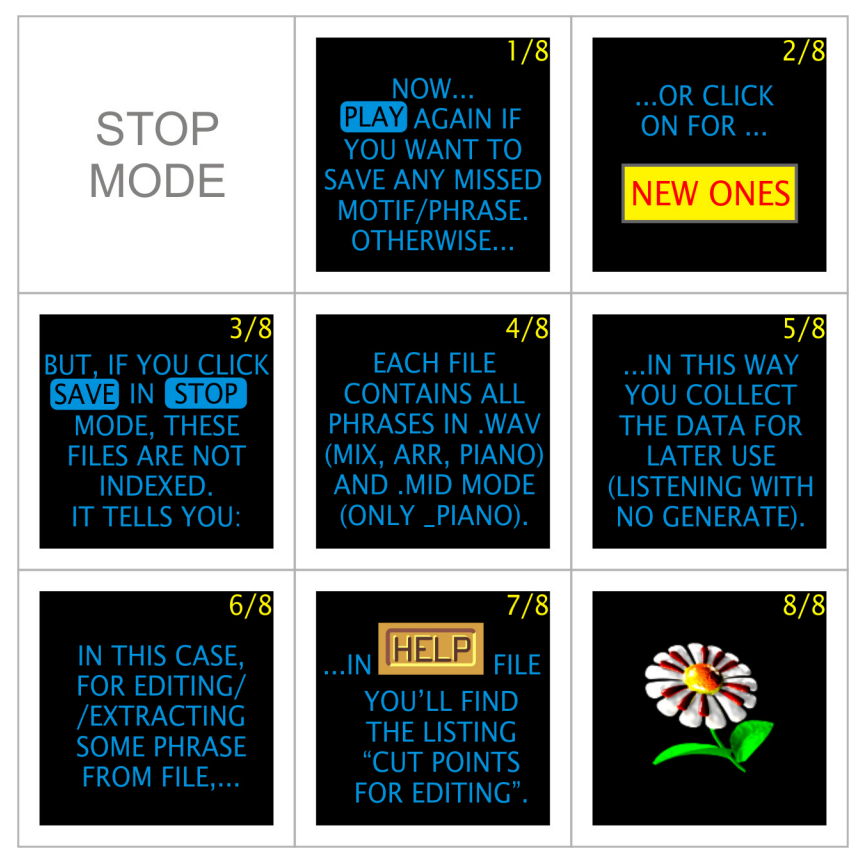

...a couple frames from video<br>"Virtual Music Composer"...

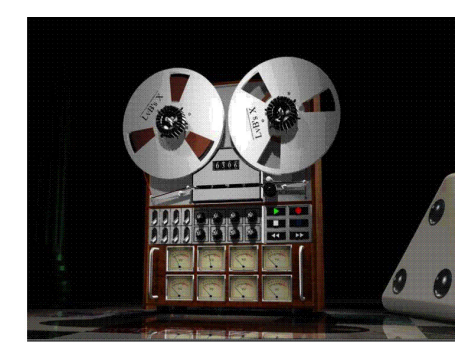

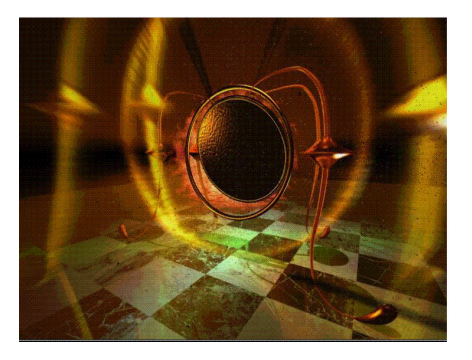

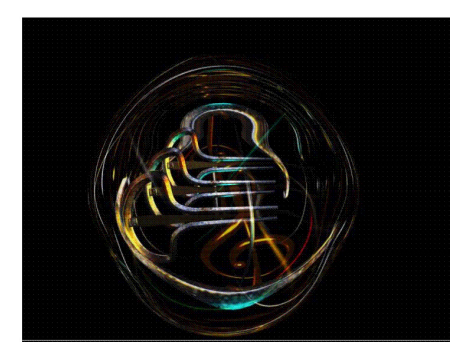

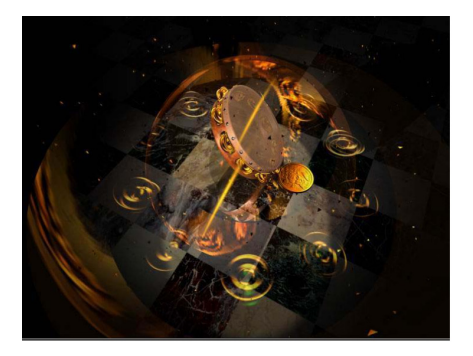

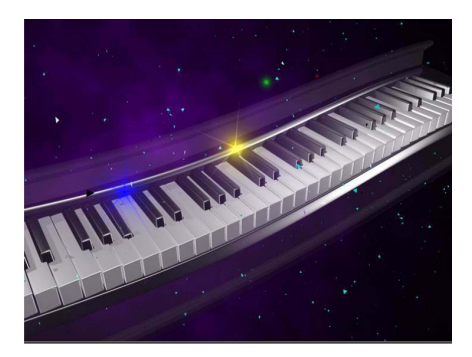

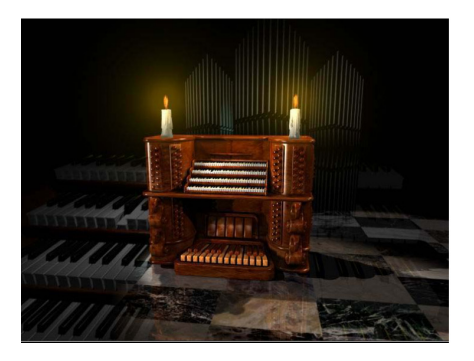

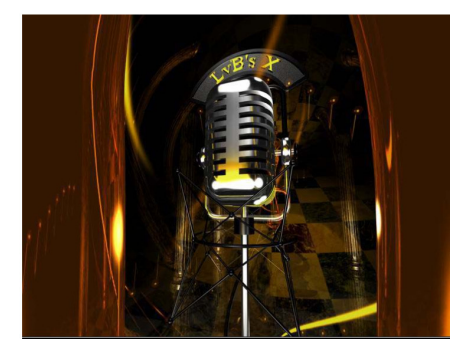

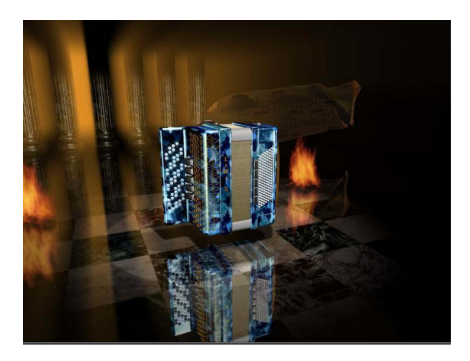

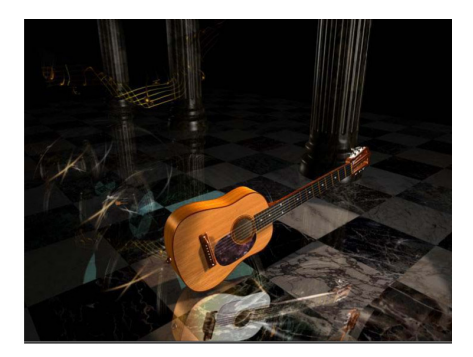

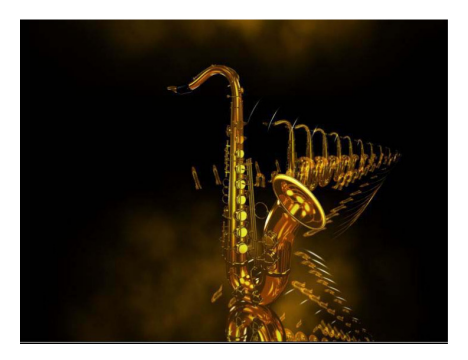

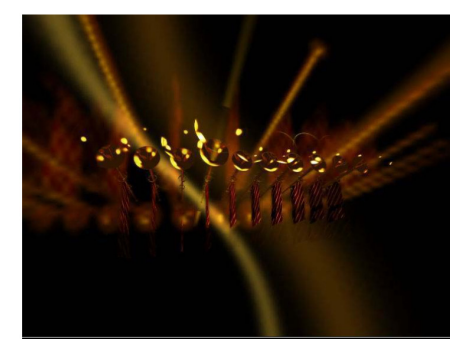

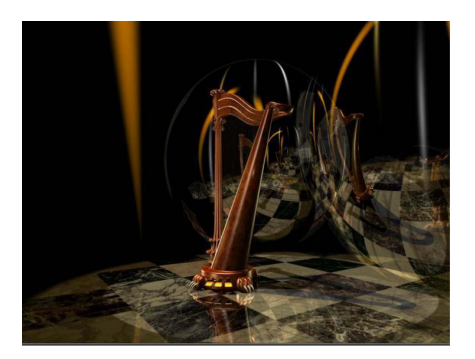

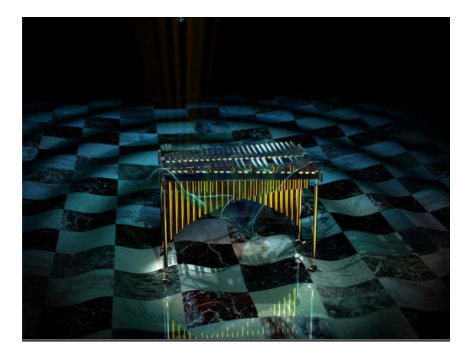

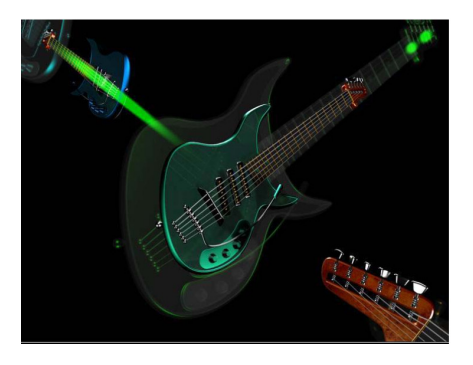

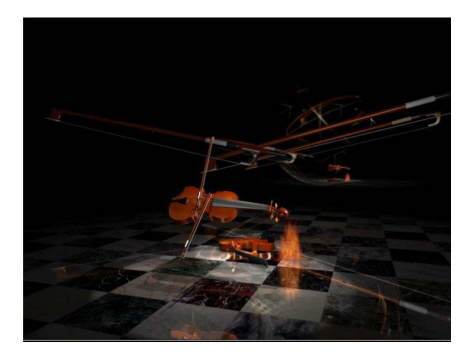

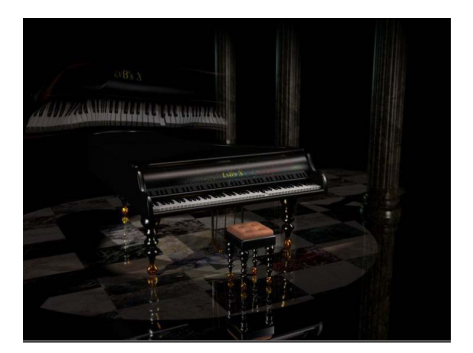

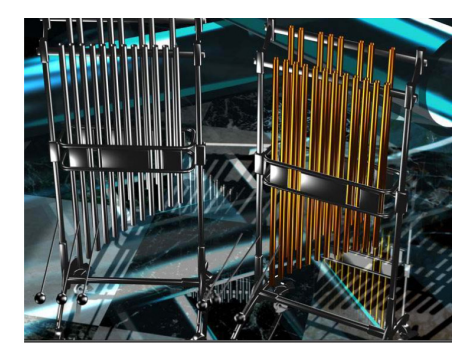

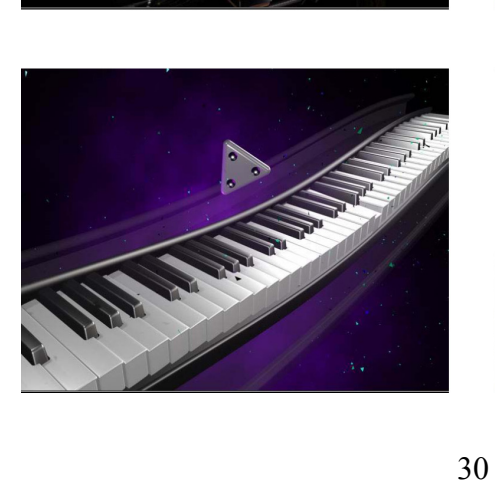

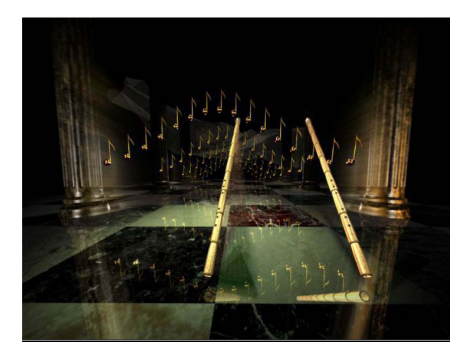

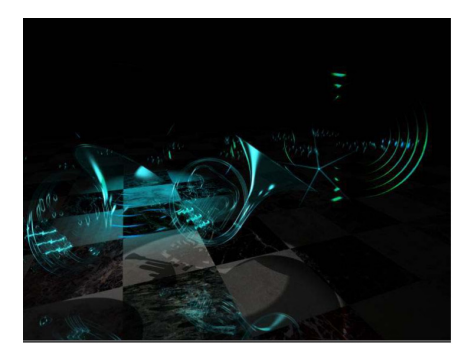

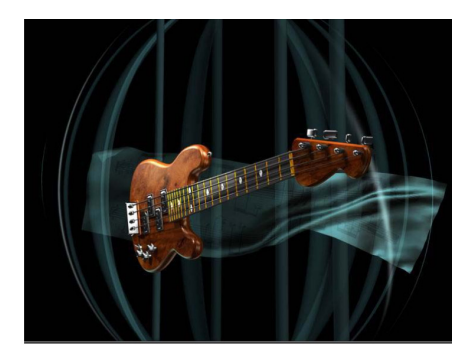

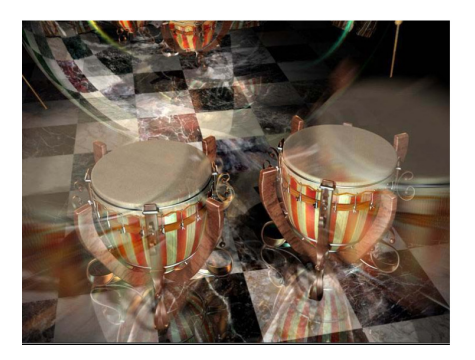

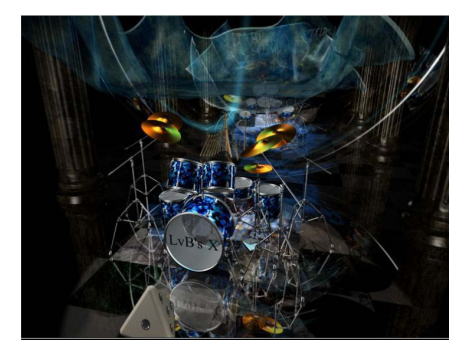

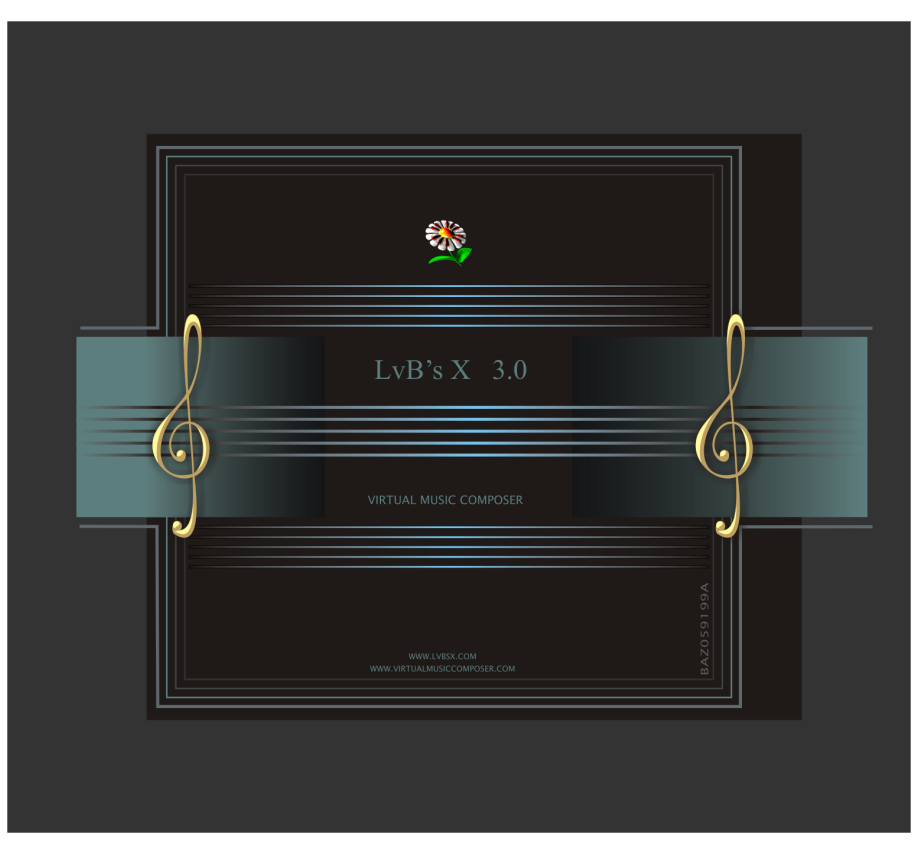